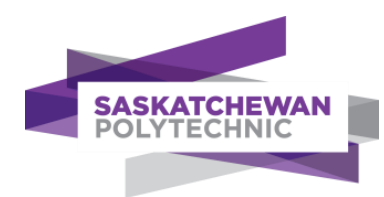

## **Finding Copyright-Friendly Images**

## Image Quest

*A database containing copyrighted materials that are available for your use while studying or working at Saskatchewan Polytechnic, and which generates citation information.*

- 1. Go to [library.saskpolytech.ca](https://library.saskpolytech.ca/)
- 2. Click on Digital Resources
- 3. Navigate to "i" in the alphabetical list and select **ImageQuest**
- 4. Search for an image in the search box
- 5. Click on image and right click to "save as" or select DOWNLOAD
- 6. Click CITE and select APA from the drop down to highlight and copy image reference.

## Advanced Google Image

*A search engine that allows you to filter your results by Creative Commons usage rights to find image that are free to use.*

- 1. Go to [google.com](https://ourcollaborate.siast.sk.ca/sites/libraries/literacy/Lesson%20Plans/_Templates/google.com)
- 2. Enter your search term(s)
- 3. Select Images
- 4. Select Tools
- 5. Under usage rights, select "labelled for reuse"
- 6. NOTE: Visit the website you are getting the image from to make sure there are no additional requirements other than citing the image.